# **TEST PROGECT** PHP and JavaScript Module

**17**

**Submitted by:** Aizhan Ziyadanova Denis Popov

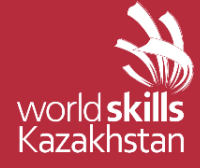

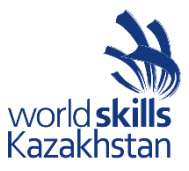

## **CONTENTS**

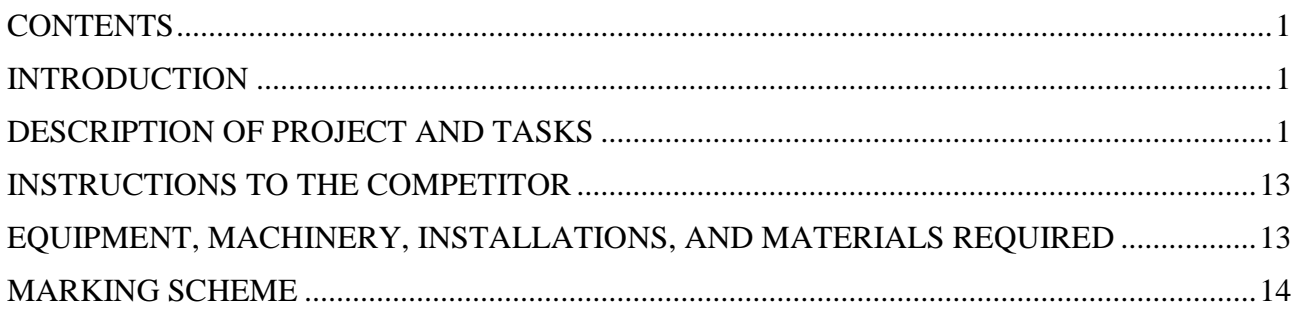

### <span id="page-1-0"></span>**CONTENTS**

This Test Project proposal consists of the following documentation/files:

- 1. WSK2019\_TP17\_PHP\_AND\_JS\_PRE\_EN.docx
- 2. WSK2019\_TP17\_ PHP\_AND\_JS\_MEDIA\_PRE.ZIP Media Files

### <span id="page-1-1"></span>**INTRODUCTION**

The agency responsible for the new Astana Hub complex needs a web application where the different event organizers can promote the event and manage registrations of attendees, agenda, speakers, etc in a standardized way.

Because this application will grow over time, the most important requirements are provided as automated tests to be quickly repeatable.

### <span id="page-1-2"></span>DESCRIPTION OF PROJECT AND TASKS

The project is split into two phases:

Phase one (morning, 3hrs) for building the backend parts (admin interface

and REST-API) using PHP (framework) and database

• Phase two (afternoon, 3hrs) for building the frontend parts (visitor interface) using HTML/CSS/JS (framework) and the REST-API created in phase one.

#### **PHASE ONE**

• Use your database (dbYY competitor day2) and import the schema/dump provided

- Extend your database to be able to save
- Admin-users [insert data directly into db-table as specified below],

 Attendee login/profile [firstname, lastname, username, email, photo, linkedin-url, password-hash],

• Registrations of attendees to events including additional fields for registration type [early\_bird = 15% off until T-30days | general | vip = 20% plus], registration date, calculated\_price, event rating [0:bad, 1:average, 2:excellent]. The validity (T-30days) of early bird does not need to be validated.

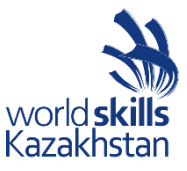

- Create an admin interface (SSR) using the templates provided to
- Manage events (create, read, update),
- Create an attendee list and
- A rating report diagram for an

event, showing the total number of ratings and the percentage of ratings for

0/1/2-rating.

## Manage events

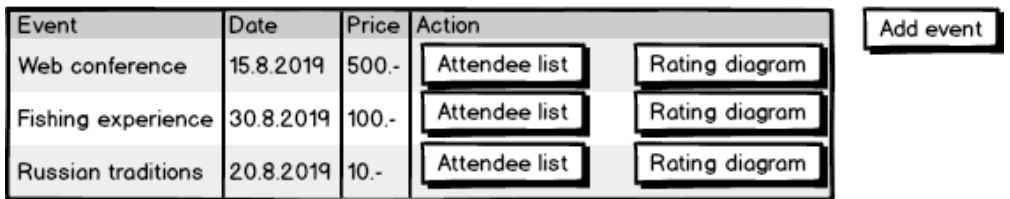

## **Add event**

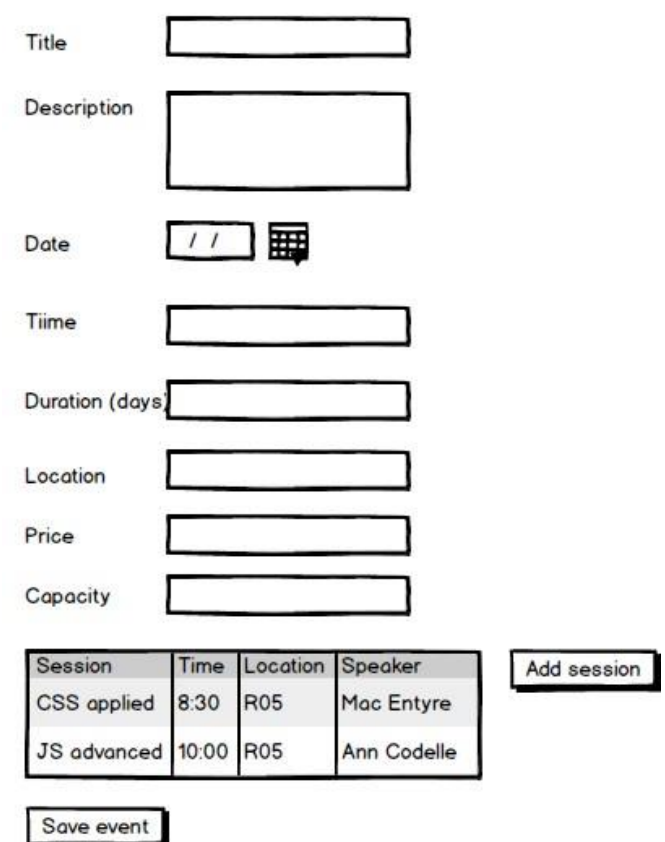

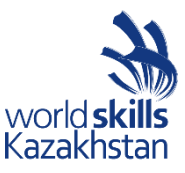

## Event rating

## Web conference

Total ratings: 120

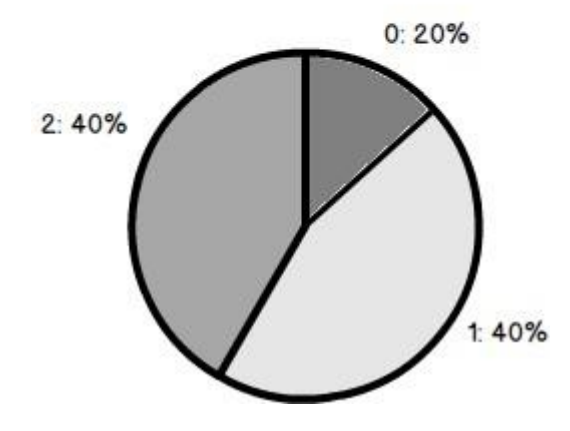

Additional info for the backend/admin interface tests/specification:

Feature: B1 - Login and Logout as admin: As an admin i want to login / logout to the event admin platform so that i can access the functionality

Scenario: B1a - Admin login ok Given I'm on the "login" page When I enter the specified username and password for admin And press "login" button Then I'm forwarded to the admin area And username and "logout" button become visible And page "Manage events" becomes visible

Scenario: B1b - Admin login fail Given I'm on the "login" page When I enter a wrong username and password for admin And press "login" button Then I stay on the "login" page And I see an error message "User or password not correct"

Scenario: B1c - Admin logout Given I'm logged in When I press the "logout" button Then I'm forwarded to the "login" page And username and logout button and admin functions disappear

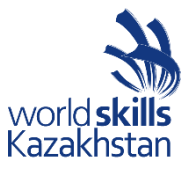

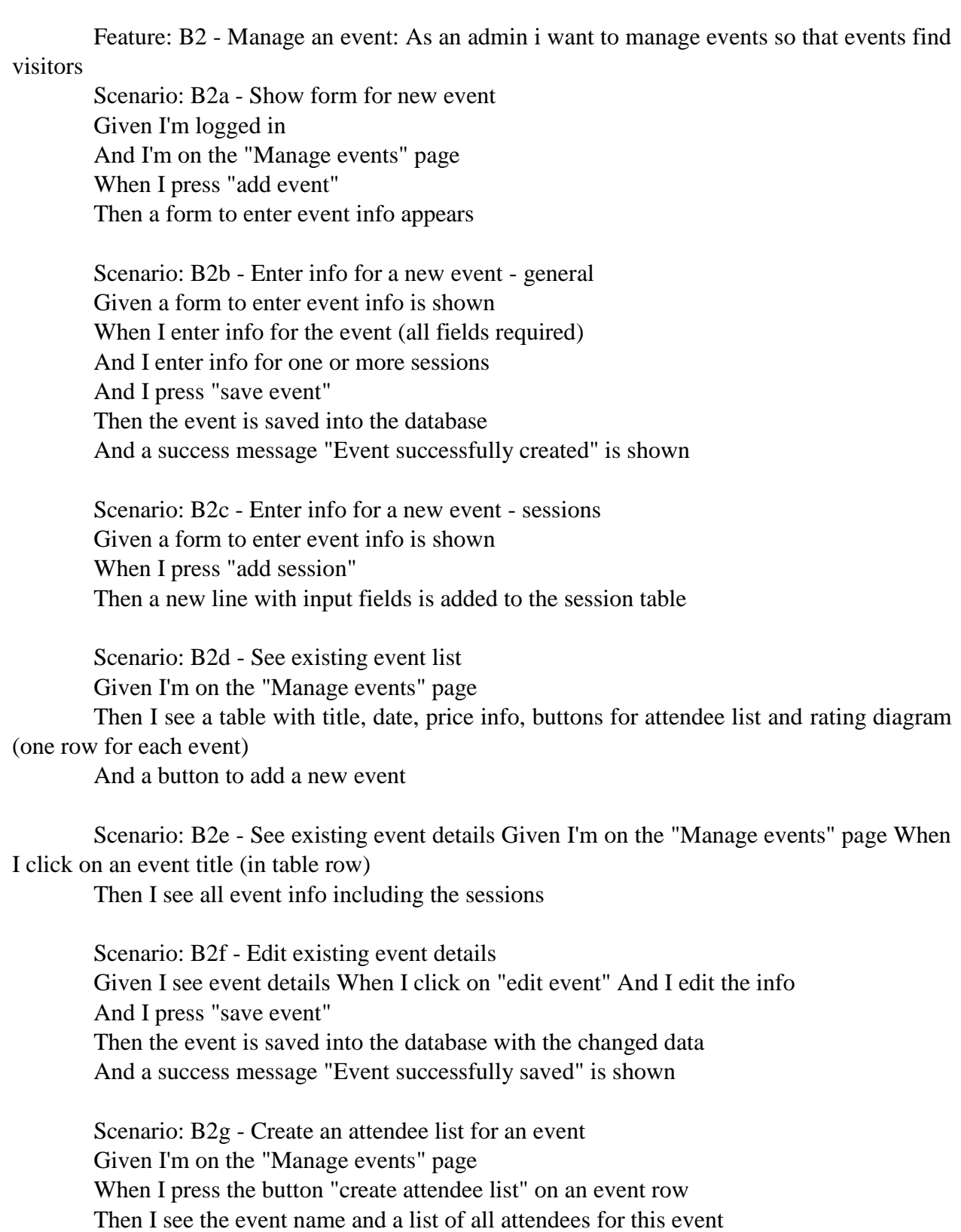

Scenario: B2h - Create a rating report diagram

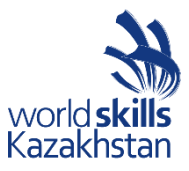

Given I'm on the "Manage events" page

When I press the button "rating diagram" on an event row

Then I see the event name, the total number of ratings for the event and pie chart with percentages for 0/1/2- ratings

- Create a RESTful API (http://competitorYY.wsad.local/api/v1/...) to
- Read events,/ чтение событий
- Register the currently logged in attendee for an event,
- Show registered/attended events
- Rate an attended event,
- Create a login/profile for an attendee including a profile foto,
- Login and logut a attendee.

Additional info for the REST-API tests/specification - the body contains example data "someText" and numbers 1

-> adjust it to fit the requirements. The tests are referenced by its function name [-> test<scenario-id><text>]:

Feature: A1 - Read events: As a developer I want to read JSON event data from the event application so that I can use it for display

Scenario: A1a - Read event info as logged in user Request URL: /api/v1/events?token={AUTHORIZATION\_TOKEN} Method: GET Header: Body: - Response If success [-> testA1aGetIndexLoggedIn] Header: Response status: 200 Body: { "id": 1, "title": "someText", "description": "someText", "date": "2019-08-15",

"time": "08:00:00", "duration\_days": 1, "location": "someText", "standard\_price": 1, "capacity": 1, "sessions": { "id": 1, "event\_id": 1, "title": "someText", "room": "someText", "speaker": "someText" }}

If user not logged in [-> testA1aGetIndexUnauthorized] Header: Response status: 401 Body: message: Unauthorized user

Feature: A2 - Manage registration: As a developer I want to send/read event registration data to/from the event application for display/persisting

Scenario: A2a - Register for event as logged in user Request URL: /api/v1/registrations?token={AUTHORIZATION\_TOKEN} Method: POST Header: Body: {"event\_id":1,"registration\_type":"early\_bird"} Response If success Header: Response status: 200 Body: message: Registration success If user not logged in

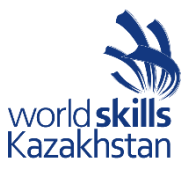

Header: Response status: 401 Body: message: Unauthorized user If event does not exist Header: Response status: 404 Body: message: Not found

Scenario: A2b - Show registered events for logged in user Request URL: /api/v1/registrations?token={AUTHORIZATION\_TOKEN} Method: GET Header: Body: - Response If success Header: Response status: 200 Body:  $\{$  "id": 1, "event id": 1, "user id": 1, "registration type": "early bird", "registration\_date": "2019-05-08 16:11:41", "calculated\_price": 1, "event\_rating": 1|null } If user not logged in Header: Response status: 401 Body: message: Unauthorized user

Feature: A3 - Rate registered/attended events: As a developer I want to send event rating data to the event application so that so that it is persisted

Scenario: A3a - Rate a registered/attended event as logged in user Request URL: /api/v1/registrations/1?token={AUTHORIZATION\_TOKEN} Method: PUT Header: Body: {"event\_rating":1} Response If success Header: Response status: 200 Body: message: Rating success If user not logged in Header: Response status: 401 Body: message: Unauthorized user

Feature: A4 - Login and Logout as visitor: As a developer I want to login/logout a visitor so that i can read/save data

Scenario: A4a - Visitor login Request URL: /api/v1/login Method: POST Header: Body: <tbd: username, password> Response If success [-> testA4aCorrectLogin] Header: Response status: 200

Body: token: {AUTHORIZATION\_TOKEN} (md5 encrypted username, valid until logout) If user login info not correct [-> testA4aInvalidPassword|Username|Request]

Header: Response status: 401 Body: message: Invalid login

Scenario: A4b - Visitor logout Request URL: /api/v1/logout?token={AUTHORIZATION\_TOKEN} Method: GET Header: Body: - Response If success [-> testA4bLogout] Header: Response status: 200 Body: message: Logout

success

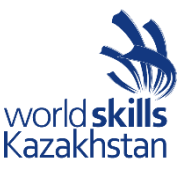

Feature: A5 - Create new visitor profile/login: As a developer I want to create a visitor profile/login so that i can use it for login

Scenario: A5a - Visitor create profile Request URL: /api/v1/profile Method: POST Header: Body: {"firstname":"someText","lastname":"someText","username":"someText","email":"som e@Text","passw ord":"someText","linkedin\_url":"someText","photo":formadata|base64|null} Response If success Header: Response status: 200 Body: token: {AUTHORIZATION\_TOKEN} (md5 encrypted username, valid until logout) If user email already registered Header: Response status: 422 Body: message: User email already registered If event create error Header: Response status: 422 Body: message: Data can not be processed If user not logged in Header: Response status: 401 Body: message: Unauthorized user

#### **PHASE TWO**

Using the RESTful API (all data coming/going into database), create a frontend (SPA) for visitors/attendees to browse information about the events, filter events by date-range (start date on/after), create a login/profile, register fo an event, download an ical-file for a registered event, rate an registered/attended event.

Interaction should show error/feedback messages based on response from API where appropriate.

At this stage of the development, in order to browse events, it is necessary for a visitor to create a login/profile first. At a later stage, events will be visible to public and when registering for an event, the visitor can use his existing login or needs to create a new one first.

<yellow bubbles are to show name/class/id of elements for frontend-testing only>

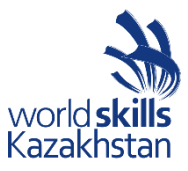

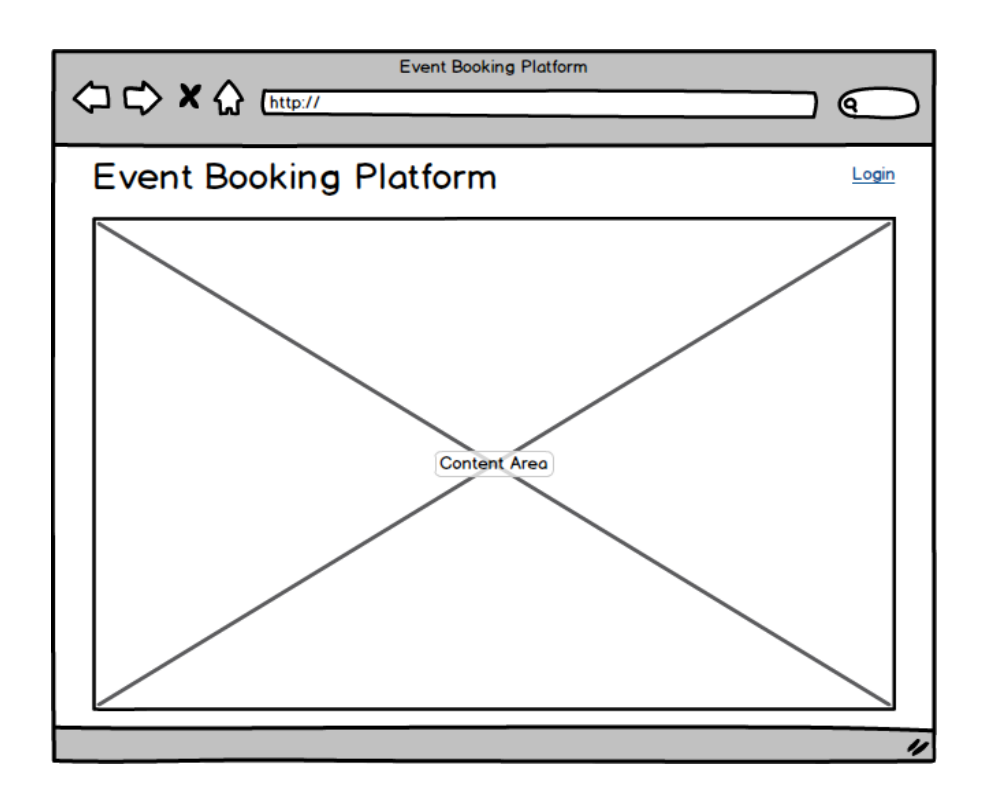

## Login

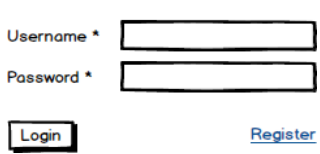

## Create profile at Kazan Expo

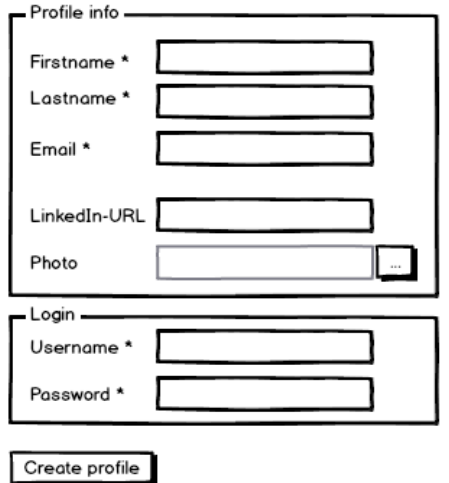

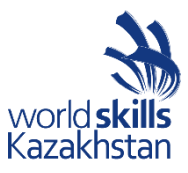

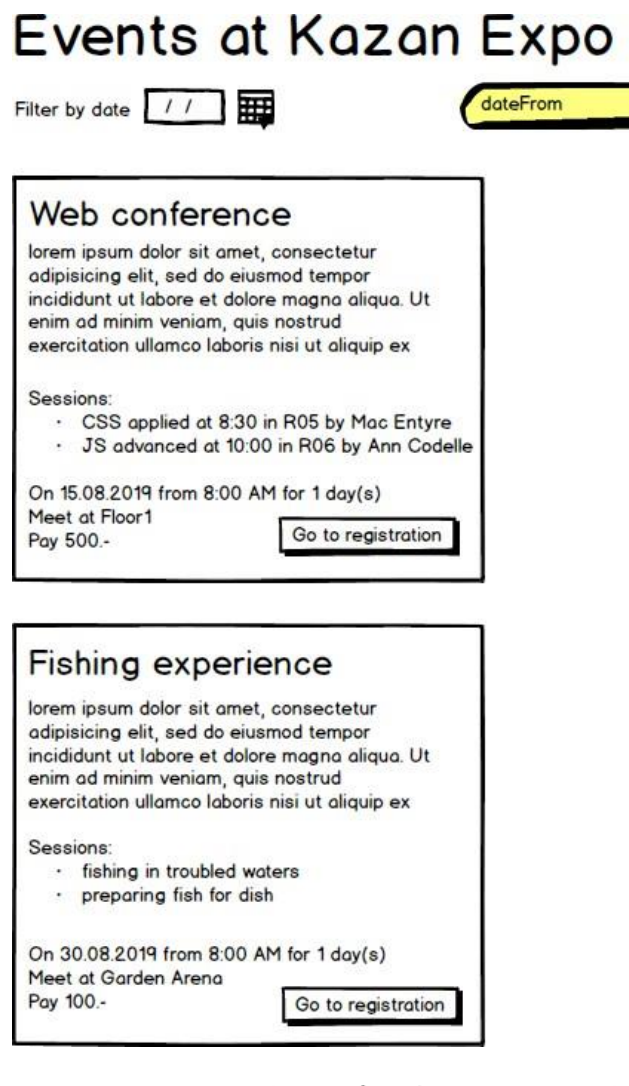

## Register for "Web conference"

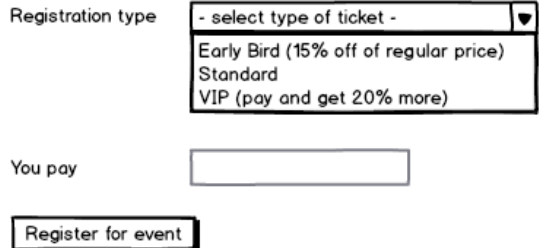

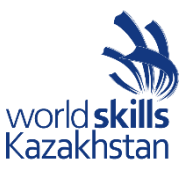

## My events

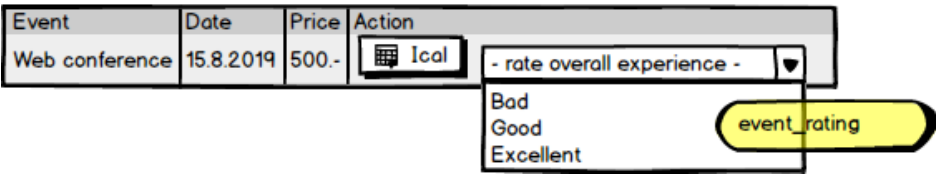

Additional info for the frontend interface tests/specification:

Feature: F1 - Login and logout as visitor - As a visitor I want to login so that I can see and register for events

Scenario: F1a - Visitor login ok Given I am on "login" page When entering correct visitor username and password Then I am logged in And "logout" button and username is shown, "login" link disappears And "events" page is shown

Scenario: F1b - Visitor login fail Given I am on "login" page When entering correct username and password Then I stay on the "login" page And I see an error message "User or password not correct"

Scenario: F1c - Visitor logout ok Given I'm logged in When I press the "logout" button Then I'm forwarded to the "login" page And username and logout button and event functions disappear

Scenario: F1d - Visitor create profile/login ok Given I have pressed "register" link on "login" page And "create profile" page is shown When I enter all required fields correctly (email is validated for  $\omega$ ) And I click "save profile" Then the data is saved in the database And "events" page is shown And a success message is shown

Scenario: F1e - Visitor create profile/login fail

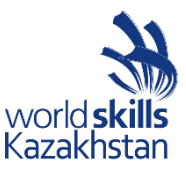

Given I have pressed "register" link on "login" page And "create profile" page is shown When I enter not all required fields correctly (email is validated for  $\omega$ ) And I click "save profile" Then the data is not saved in the database And I stay on "create profile" page And a error message is shown (also when error from backend occurs)

Feature: F2 - Browse events - As a visitor I want to browse events so that I see interesting

## events

Scenario: F2a - Show event list Given I'm logged in as visitor Then I see a list of events

Scenario: F2b - Filter event list by start date Given I'm logged in as visitor When I select a date in the date filter Then I see a list of events filtered to events starting on or after the selected date

Feature: F3 - Register for event - As a visitor I want to register for an event

Scenario: F3a - Register for event as regular user Given I'm logged in as visitor And I have pressed "go to registration" on an event When I select registration type "standard" in the dropdown Then the price shown is the same as on the event info

Scenario: F3b - Register for event as early bird Given I'm logged in as visitor And I have pressed "go to registration" on an event When I select registration type "early bird" in the dropdown Then the price shown is 15% less than on the event info

Scenario: F3c - Register for event as VIP Given I'm logged in as visitor

And I have pressed "go to registration" on an event When I select registration type "VIP" in the dropdown Then the price shown is 20% more than on the event info

Scenario: F3d - Register for event - save Given I'm on the "register for.." page And I have selected a registration type When I press "register for event" button

Then the registration is saved with the correct type in the database (price calculated based on type in backend)

Feature: F4 - Manage event registrations - As a visitor I want to manage my event registrations

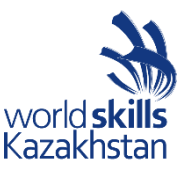

Scenario: F4a - Show event registrations Given I'm logged in as visitor When I click on the link "my events" on the main page Then a table with the events I have registered for is shown

Scenario: F4b - Download ical

Given I'm on the "my events" page When I click on the "ical" button Then an ical-file download is shown

And the ical-file contains info for the respective event (date, time, event title)

Scenario: F4c - Rate event Given I'm on the "my events" page When I select a rating in the dropdown (can be done multiple times for each event) Then the rating is saved in the backend

#### **NOTES**

• When you are done with the first phase resp. after lunch you may continue with the second phase. For the second phase you can use a fully working implementation of the first phase (API) using a specified url (http://competitorXX.wsk.local/apimock/v1/).

[This does not apply for the pre  $TP - no$  API is provided here]

• Competitors must use one of the server-side and client-side frameworks/libraries that are provided.

The provided template for the admin interface should be used. It can be enhanced to get better functionality for your site. The visual design of the admin interface will not be assessed. The design of the visitor interface can be based on the template of the admin interface. The visual design of the visitor interface will be assessed: a simple, clean and attractive design is expected

• For the admin interface it is important to use the selectors (class, id) as provided in the template. For the visitor interface it is important to use the selectors (class, id) as specified in the screen mockup (yellow callouts).

• The specified database tables need to be implemented as provided. More tables may be added if needed. Provide a final SQL-dump and ERD screen as specified below.

• All API should fulfill all requirements as stated in the description. All prefix, RESTful-URL and HTTP-Method from given API link should be implemented correctly and not be changed.

• Changes made in the data need to be propagated between frontend and backend in both directions.

• Create the following users to login to the system - they will be used for assessment:

Admin with username: adminuser1 and password: adminpass1.

Attendee with username: attendee1 and password: attendee1pass.

• For the rating report graphic, you can use one of the provided JS-libraries (Charts.js,  $D3.$ js).

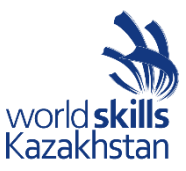

### <span id="page-13-0"></span>INSTRUCTIONS TO THE COMPETITOR

Files to be collected after the first phase (morning) on the server:

- Web service  $(http://**hostname** | XX_S-PHP_A/api/v1/..)$
- Admin area (http:// $\langle$ hostname $\rangle$ /XX JS-PHP A/) initially shows login page
- Folder inside webroot  $(XX JS-PHP A)$
- ERD screen shot named "XX\_ERD.png" in "db-dump" folder inside of XX\_JS-

PHP<sub>A</sub>

- Database dump named "XX\_database.sql" in "db-dump" folder inside of XX\_JS-PHP\_A Files to be collected after the second phase (afternoon) on the server:
	- Front-end website (http:// $\langle$ hostname $\rangle$ /XX\_JS-PHP\_B/)
	- Folder inside webroot  $(XX JS-PHP~B)$  put all development files into
- XX JS-PHP\_B\_dev.zip and leave only files for production-use in this directory.

• If the front-end root (http://<hostname>/XX\_JS-PHP\_B) does not open the main page directly, have it open an index.html with a link fto the main page for marking your front-end. XX is workstation number.

Web Service / REST-API will be assessed with the **automated test-framework** provided. Additional data may be used to test dynamic behavior.

It is recommended that you run the automated tests for REST-API after development locally or at least after upload to the server. Instructions to setup and use tests for API: see README.md in tests\_api-php.tar.gz.

The tests for frontend interaction (admin & visitor interface) are for reference/demo only, to collect feedback if/how this could be used in future competition. Instructions to setup and use tests for backend/frontend-GUI (optional): see README.md in tests\_gui-ja.tar.gz.

Manual assessment of other parts will be done using **Google Chrome**.

#### <span id="page-13-1"></span>EQUIPMENT, MACHINERY, INSTALLATIONS, AND MATERIALS REQUIRED

It is expected that all Test Projects can be done by Competitors based on the equipment and materials specified in the Infrastructure List\*.

If any equipment or material is required that is not listed in the Infrastructure List, then it has to be listed here (in the table below - column headings may vary from skill to skill.)

WorldSkills International needs to approve any additional infrastructure requirements that are not listed in the Infrastructure List. Column headings may vary from skill to skill.

\* (Definition: the Infrastructure List lists the equipment, machinery, installations, and materials supplied by the Compeition Organizer – it does not include tools and material to be supplied by Competitors and/or Experts).

**ITEM** DESCRIPTION

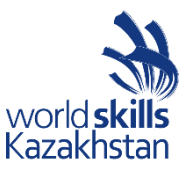

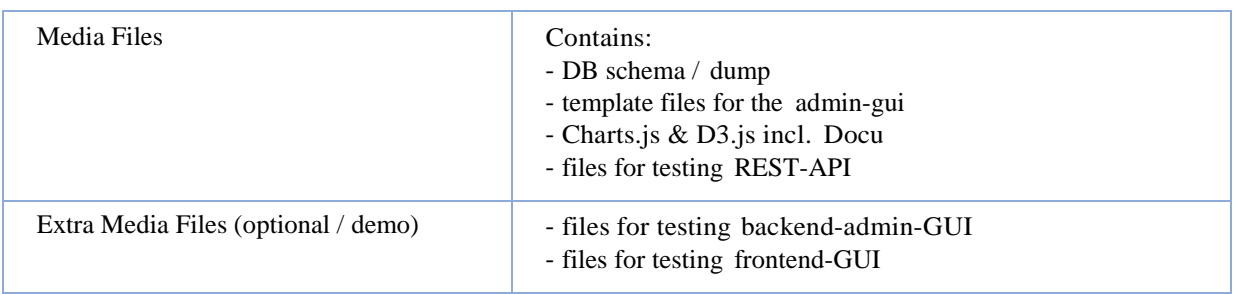

### <span id="page-14-0"></span>MARKING SCHEME

Every Test Project must be accompanied by an associated marking scheme matching the assessment criteria as given in the Technical Description (Marking Summary). For each of these criteria a detailed list of aspects to be assessed must be defined (this would be a draft proposal that is discussed and finalized during preparation time at the Competition).

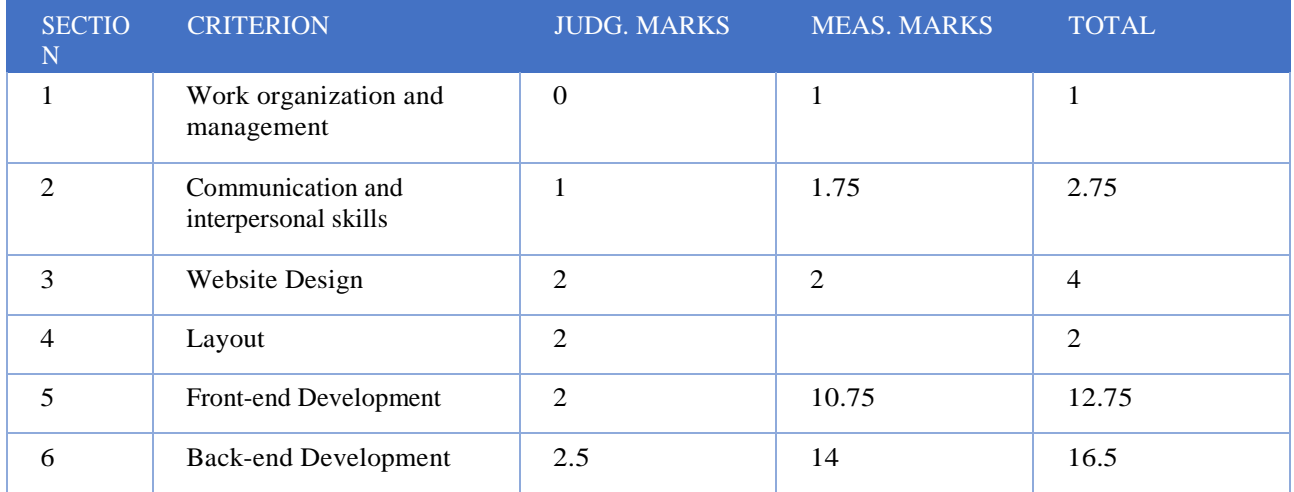